УДК 621.7+621.9:004

# **ИЗУЧЕНИЕ ПРОГРАММНОГО ПРОДУКТА КОМПАС 15.1 «МОДУЛЬ ЧПУ‐ ТОКАРНАЯ ОБРАБОТКА» ПРИ ПОДГОТОВКЕ ИНЖЕНЕРА‐ТЕХНОЛОГА**

### **Ю.В. Зозуля<sup>1</sup>** , **С.Т. Пацера<sup>2</sup>**, **И.В. Вернер<sup>3</sup>**

**<sup>1</sup>**студентка группы ТМ‐14, Государственное высшее учебное заведение «Национальный горный университет», г. Днепропетровск, Украина, e‐mail: zozyulya@yandex.ua **<sup>2</sup>**кандидат технических наук, профессор кафедры технологии горного машиностроения Государственное высшее учебное заведение «Национальный горный университет», г. Днепропетровск, Украина, e‐mail: witiw@rambler.ru

**3** зав. лаборатории информационных технологий проектирования кафедры основ проек‐ тирования машин и механизмов горного машиностроения, Государственное высшее учебное заведение «Национальный горный университет», г. Днепропетровск, Украина, e-mail: ill3@mail.ru

**Аннотация.** Изложен опыт использования программного комплекса Компас 15.1 «Модуль ЧПУ‐токарная обработка» в дипломном проектировании по специальности «технология машиностроения». На примере разработки технологического процесса ме‐ ханической обработки детали «Вал» показаны основные достоинства программы для учебных целей.

*Ключевые слова: токарная обработка, ЧПУ, приспособление, инструмент, про‐ грамма, Компас 15.1.*

### **THE STUDY OF SOFTWARE PRODUCT KOMPAS‐3D V15.1 "MODULE CNC‐TURNING" IN THE ENGINEER TECHNOLOGIST TRAINING**

#### **Yu. Zozulya1, S. Patsera2, I. Verner3**

**<sup>1</sup>**Student of group Тм‐14, State Higher Educational Institution "National Mining University", Dnepropetrovsk, Ukraine, e‐mail: zozyulya@yandex.ua

**2** Ph.D., Professor, Mining Engineering Department, State Higher Educational Institution "Na‐ tional Mining University", Dnepropetrovsk, Ukraine, e-mail: witiw@rambler.ru

**3** Head of the information technologies design laboratory, State Higher Educational Institution "National Mining University", Dnepropetrovsk, Ukraine, e-mail: ill3@mail.ru

**Abstract.** The experience of using the program KOMPAS‐3D V15.1 "Module CNC‐ turning" in a graduation thesis on the specialty "technology of mechanical engineering". As example reviewed the development of technological process of machining a workpiece "Shaft" to show the main advantages of the program for training purposes.

*Keywords: turning, CNC, аppliances, tools,software, KOMPAS‐3D V15.1.*

**Введение**. Современный технолог‐машиностроитель в обязательном порядке должен уметь использовать CAM‐системы с целью сокращения

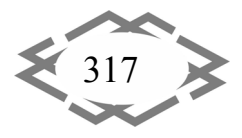

сроков разработки технологических процессов и управляющих программ для станков с ЧПУ, сокращения времени на изготовление деталей и повышения их геометрической точности. Программа КОМПАС широко используется в технических университетах, и зарекомендовала себя наилучшим образом, прежде всего, как САD-система. Входящая в этот программный комплекс ВЕРТИКАЛЬ приблизила его к нуждам технологов-машиностроителей, обеспечив автоматизированную разработку технологической документации. Однако до последнего времени фирмой АСКОН разработка управляющих программ для станков с ЧПУ охвачена не была. Появление программного продукта КОМПАС 15.1 «Модуль ЧПУ-токарная обработка» коренным образом меняет сложившуюся ситуацию в лучшую сторону.

Цель работы. Целью статьи является обобщение первого опробования «Модуля ЧПУ-токарная обработка» при дипломном проектировании.

Материал и результаты исследований. Задание, выданное студентамдипломникам, предусматривало разработку компьютерных моделей механической обработки на токарном станке с ЧПУ и включало следующие этапы: проектирование вала (модели 3D в программе КОМПАС 15.1), составление плана обработки, проектирование заготовок вала для каждой операции (модели 3D в программе КОМПАС 15.1.), выбор системы координат и системы ЧПУ, выбор исходной точки, выбор приспособлений, инструмента, указание зоны безопасности, работу с каталогом инструментов, моделирование операций «Многопроходный контур», «Канавка многопроходная» и др., визуализацию обработки вала, распечатку и интерпретацию программы для ЧПУ. На любом из перечисленных этапов программа предлагает технологу несколько вариантов выполнения. Например, при выборе системы ЧПУ можно включить в проект одну из предложенных систем ЧПУ:

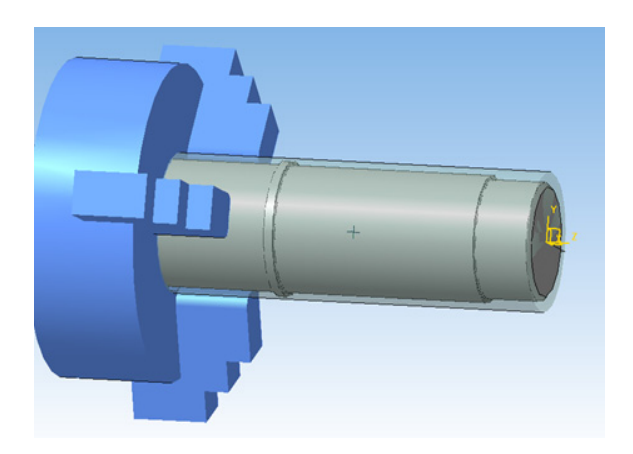

Рисунок 1 - Выбор приспособления

Маяк 600Т; NC-31; Балт-Систем; FANUC Series 0i-TD; SINUMERIK 802D; FAGOR CNC 8035 T.

На рис.  $1 - 3$  показаны примеры визуализации при выполнении некоторых этапов проекта. На рис. 1 показано закрепление заготовки в выбранном трехкулачковом самоцентрирующем патроне (ГОСТ 2675-80) В модуле организован параметризованный выбор станочных

приспособлений из каталога, а также путем подключения пользовательских

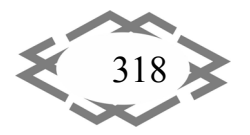

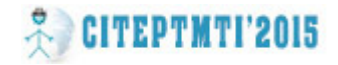

3D-моделей [1]. Однако, из-за ограничения разработчиком времени пользования ознакомительной версией программы второй вариант не был опробован.

Рис. 2 иллюстрирует выбор инструмента с учетом его параметров. Следует заметить, что изучаемая программа облегчает труд технолога, но не подменяет специалиста, поскольку такие принципиальные вопросы как выбор оборудования, составление плана обработки, выбор типа приспособления, параметров инструмента и т.п. остаются за инженером [2].

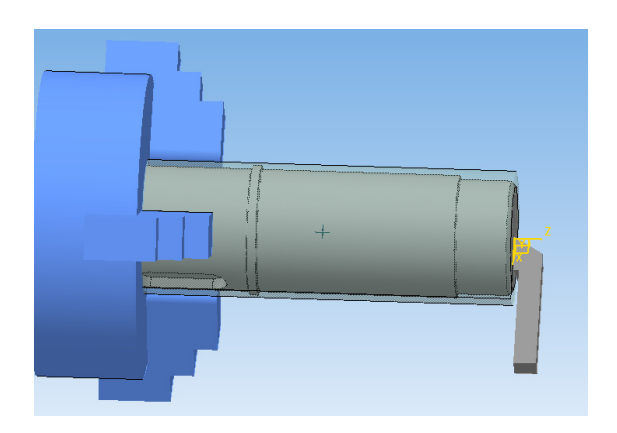

| Параметр                             | Имя               | Значение |
|--------------------------------------|-------------------|----------|
| Радиус при вершине                   |                   | 1.2      |
| Главный угол в плане                 | fi                | 95       |
| Вспомогательный угол в плане         | fi1               | 30       |
| Длина главной режущей кромки         | L1                | 23       |
| Длина вспомогательной режущей кромки | L2                | 23       |
| Главный задний угол                  | alfa              | 7        |
| Вспомогательный задний угол          | alfa <sub>1</sub> | 10       |
| Длина резца от расчетной точки       |                   | 80       |
| Высота сечения корпуса резца         | н                 | 16       |
| Ширина сечения корпуса резца         | B                 | 16       |
| Тип инструмента*                     | <b>TYPE</b>       | 11       |

Рисунок 2 - Выбор инструмента

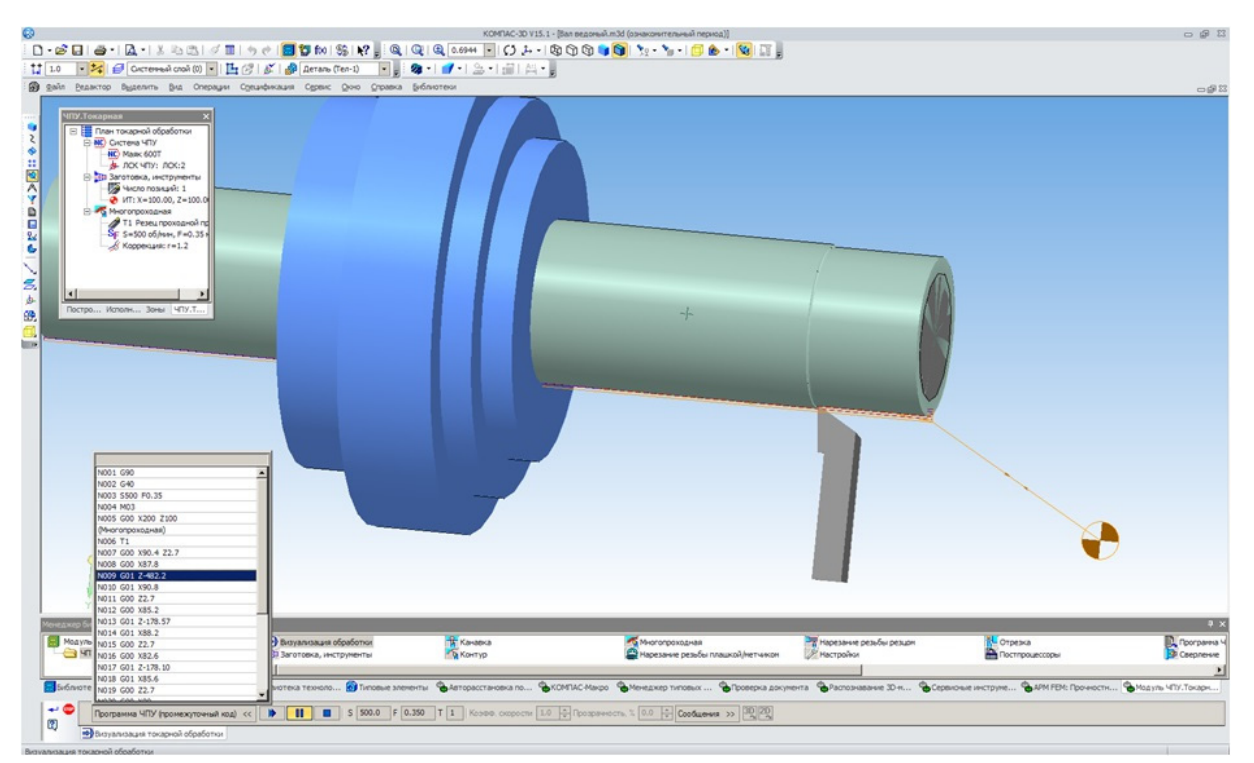

Рисунок 3 - Операция «Многопроходный контур»

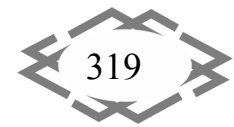

На рис. 3 показан результат компьютерного моделирования чернового обтачивания наружной поверхности вала. В нижнем левом углу находится листинг автоматизировано созданной программы для станка с ЧПУ. Это функция модуля весьма существенна, так как позволяет перейти от обучения технологов к подготовке технологов-программистов.

### Вывод.

1. Включение программного продукта КОМПАС 15.1 «Модуль ЧПУтокарная обработка» в состав читаемых дисциплин для подготовки технологов-машиностроителей позволило повысить качество подготовки студен-TOB.

2. В перспективе возможно углубленное изучение модуля с использованием пользовательских 3D-моделей приспособлений и инструмента, а также алгоритмов программирования станков с ЧПУ. Для этого разработчикам модуля нужно положительно рассмотреть вопрос о выдаче университетам льготных лицензий для образовательных целей.

## **ЛИТЕРАТУРА**

1. Паньков М. Токарная обработка как начало САМ-истории в АСКОН / М. Паньков //САПР и графика. - 2013. - №7. - С.37 - 43.

2. Сивун С.А. Технологические особенности автоматизированного программирования токарной обработки червяка в среде Компас-3D v15.1 / С.А. Сивун, В.В. Процив, С.Т. Пацера // Сборник научных трудов международной конференции "Развитие информационно-ресурсного обеспечения образования и науки в горно-металлургической отрасли и на транспорте 2014". - Днепропетровск. НГУ, 2014. - С.385-390.

УДК 37.01:007+378

# ВИКОРИСТАННЯ MICROSOFT MATHEMATICS ДЛЯ НАВЧАННЯ АНАЛІТИЧНІЙ **ГЕОМЕТРІЇ**

#### М.Е. Зюков

кандидат фізико-математичних наук, доцент кафедри вищої математики, Полтавський національний технічний університет ім. Юрія Кондратюка, м. Полтава, Україна, e-mail: mzkv@mail.ru

Анотація. Розглядаються обчислювальні та графічні можливості Microsoft Mathematics для роботи з прямими, площинами та кривими і поверхнями другого порядку. Описуються алгоритми розв'язування основних задач на прямі та площини і приведення рівнянь кривих і поверхонь другого порядку до канонічного вигляду за допомогою Microsoft Mathematics.

Ключові слова: Microsoft Mathematics, аналітична геометрія, пряма, площина, поверхні другого порядку

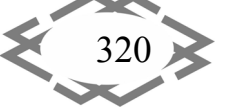

Contemporary Innovation Technique of the Engineering Personnel Training for the Mining and Transport Industry 2015